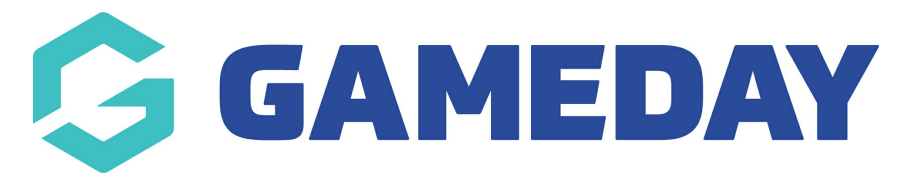

## **How do I view competition statistics in the GameDay App?**

Last Modified on 17/01/2024 3:42 pm AEDT

You can view the statistics for your team across the season or the statistics for individual games via the following:

**NOTE: not all sports record individual player statistics throughout the season, so this may be blank.**

## **STATISTICS ACROSS THE SEASON FOR YOUR TEAM:**

1. Click on the team icon.

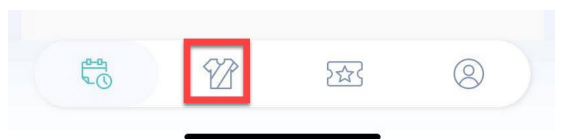

2. Click into the relevant team.

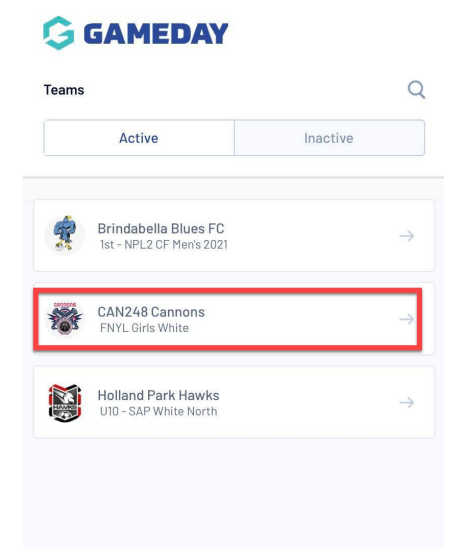

3. Click on the **STATS** tab.

Scroll to find your name within the team list.

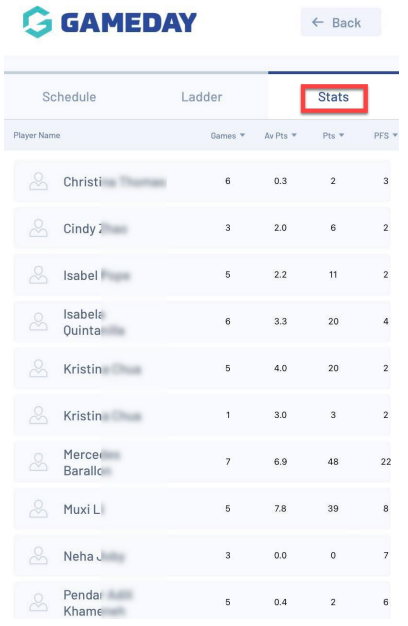

Rotate your mobile device to see more statistics.

## **INDIVIDUAL MATCH STATISTICS FOR YOUR TEAM:**

These can only be seen on a past match and if the association/league has published these results for the specific match.

1. Click on the team icon.

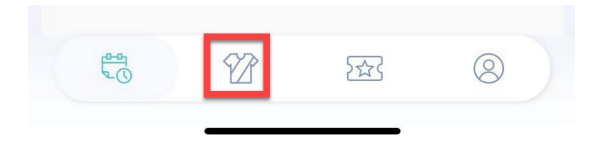

2. Click into the relevant team.

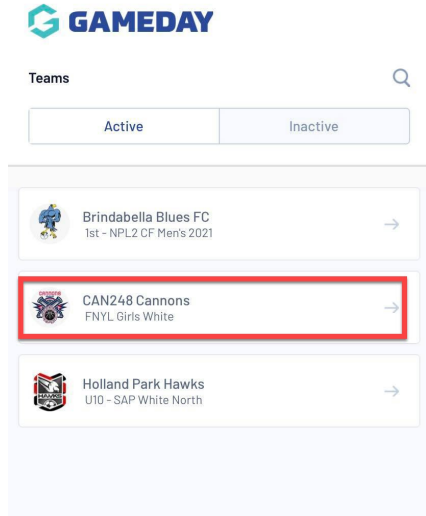

3. Under **TEAM SCHEDULE** find a previous match and click into it.

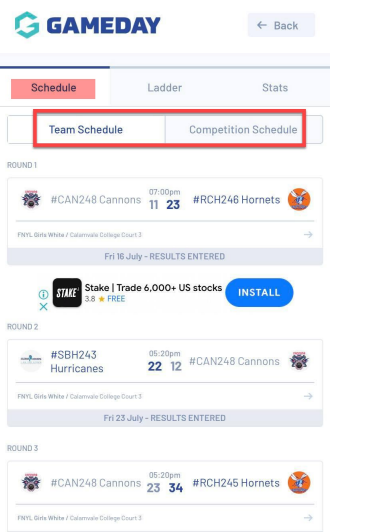

4. Click on the **STATS** tab.

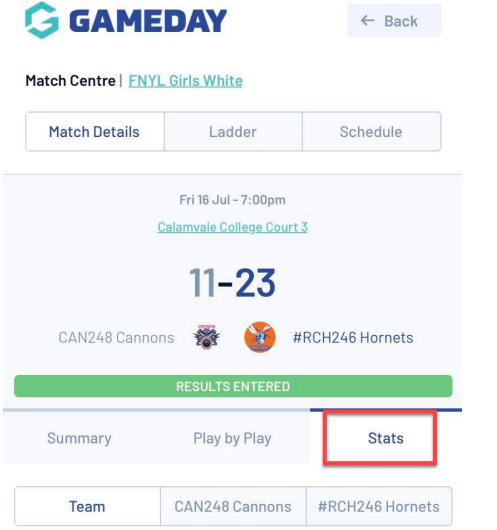

5. Click on your team name.

Scroll to see the statistics for that game.

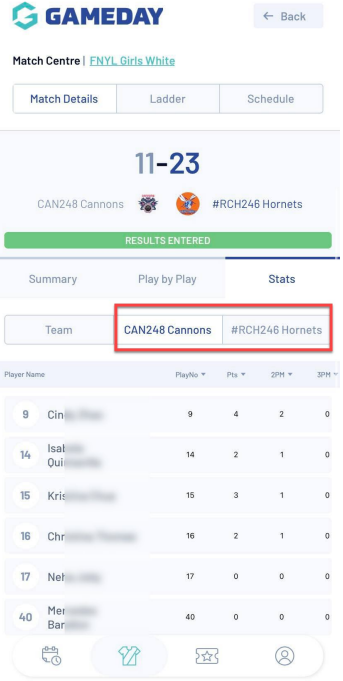

Rotate your mobile device to see more statistics.

## **STATISTICS FOR PLAYERS ACROSS THE COMPETITION AS A WHOLE:**

If you would like to see the statistics of players from other teams within the competition as a whole you can do so via the following:1

1. Click on the team icon.

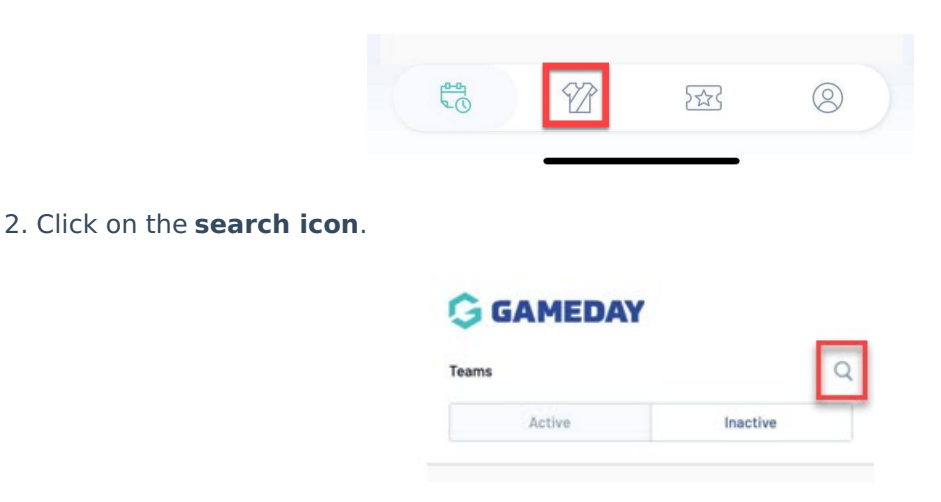

The best way to find this will be to drill down from the league/association first.

- 3. Click on the **LEAGUE** tab.
- 4. Search for the league/associaton.

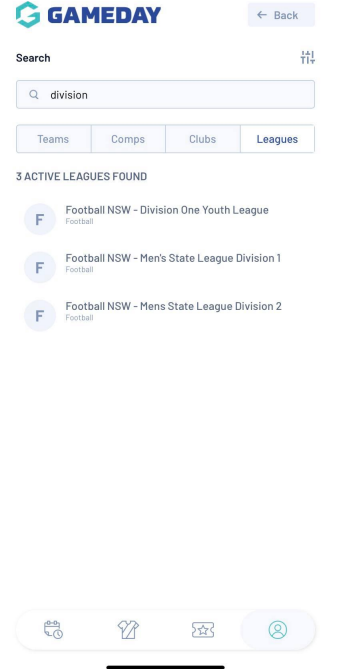

- 5. Scroll to find your league and then click on the league name.
- 6. Scroll to find your competition and the click on the competition name.
- 7. Click on the **STATS** tab.

Under the **COMPETITON** tab you will see the statistic leaders across all teams.

Under the **ROUND** tab, you can adjust the round to find the leader across all teams for that particular round.

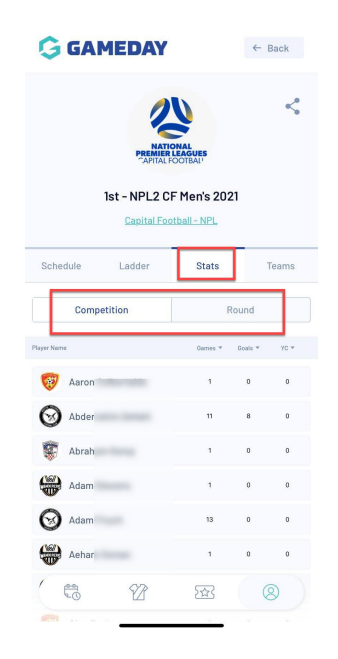

To filter by a certain statistic, click on the arrow against the statistic name.

Rotate your mobile device to see more statistics.

**NOTE: if you find any of these statistics incorrect, please contact your competition administrators directly as they can check and update these.**